# **Parametre (D2000)**

## Popis konfiguraného okna grafu - Parametre

V asti **Parametre** konfiguraného okna grafu sa definujú základné parametre grafu.

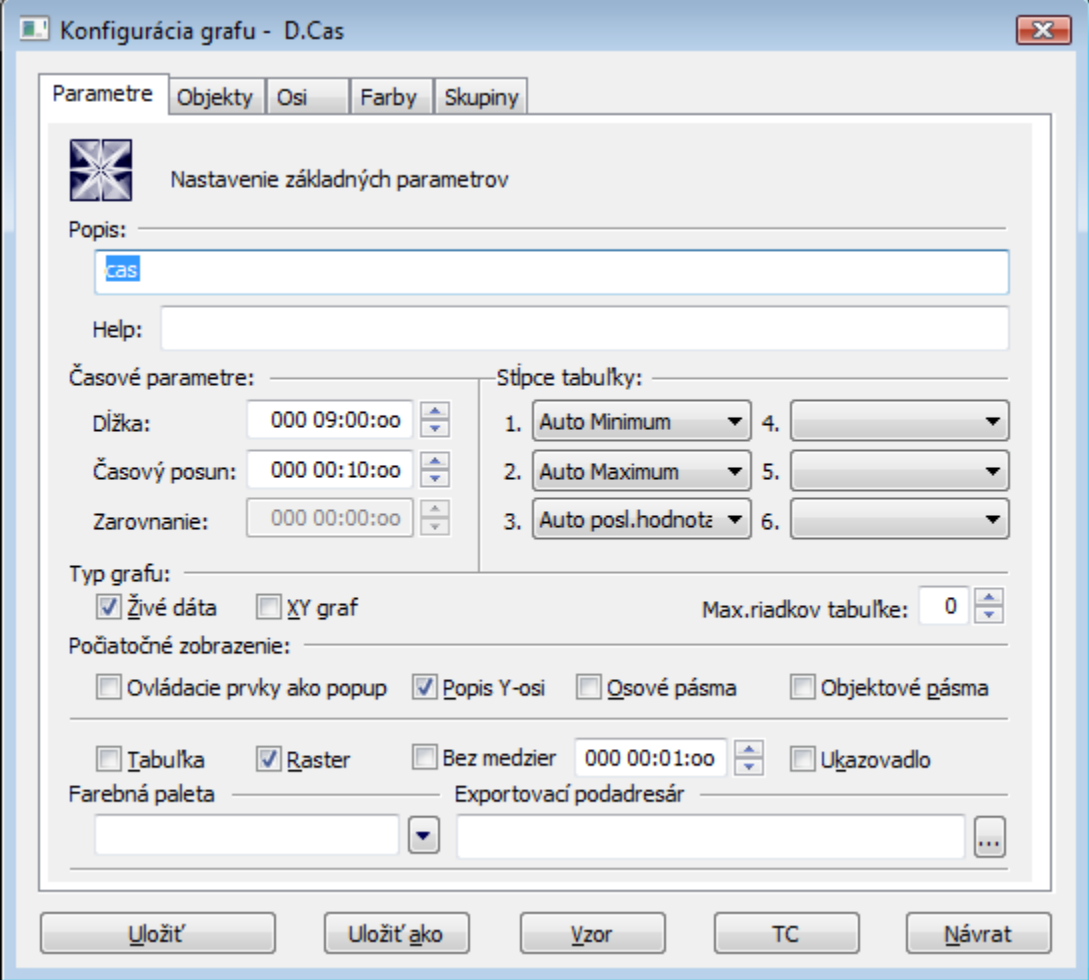

## **Popis**

Popis je ubovoný textový reazec, ktorý slovne popisuje obsah grafu. Popis sa spolu s názvom zobrazuje v zoznamoch grafov. Možnos použi [Slovník](https://doc.ipesoft.com/pages/viewpage.action?pageId=17268750) (pre otvorenie stlate **CTRL+L**).

## **Help**

Parameter umožuje definova stránku [aplikaného helpu](https://doc.ipesoft.com/pages/viewpage.action?pageId=17268757), ktorá sa zobrazí po stlaení klávesy **F1**, ke je daný graf aktívny. Ak parameter nie je definovaný, otvorí sa štandardná nápoveda k systému D2000.

## **asové parametre**

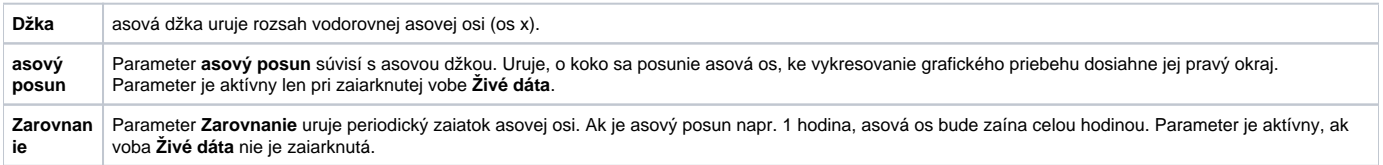

## **Stpce tabuky**

Parametre umožujú definova obsah až 6 stpcov [tabuky grafu.](https://doc.ipesoft.com/pages/viewpage.action?pageId=17268796) Na výber sú nasledovné možnosti:

 $\bullet$  Minimum - minimálna hodnota objektu v zobrazovanom intervale.

- Auto Minimum minimálna hodnota objektu v zobrazovanom intervale stpec sa zobrazuje len vtedy, ke graf zobrazuje neživé dáta (nezaiarknutý
- parameter [Živé dáta](#page-1-0) alebo ke je pri živých dátach pohad do minulosti tlaidlom **Nový asový interval**).
- Maximum maximálna hodnota objektu v zobrazovanom intervale.
- Auto Maximum maximálna hodnota objektu v zobrazovanom intervale stpec sa zobrazuje len vtedy, ke graf zobrazuje neživé dáta

(nezaiarknutý parameter [Živé dáta](#page-1-0) alebo pohad do minulosti tlaidlom **Nový asový interval**).

- Suma súet všetkých platných hodnôt objektu v zobrazovanom intervale.
- Vážený priemer vážený priemer všetkých platných hodnôt objektu v zobrazovanom intervale.
- Aritmetický priemer aritmetický priemer všetkých platných hodnôt objektu v zobrazovanom intervale.
- Posledná hodnota posledná hodnota objektu.
- $\bullet$ Auto posledná hodnota - posledná hodnota objektu - stpec sa zobrazuje len vtedy, ke graf zobrazuje živé dáta (zaiarknutý parameter [Živé dáta\)](#page-1-0) a graf sa mení príchodom nových dát.
- $\bullet$ Univerzálny - obsah stpca je daný parametrom [U.s.](#) v konfigurácii objektu alebo pomocou funkcie **%HI\_SetGraphLineStat**.

**Poznámka:** Pre grafy obsahujúce živé dáta (zaiarknutý parameter [Živé dáta\)](#page-1-0) sa platnos poíta po poslednú hodnotu. Posledná hodnota pre neperiodické údaje sa do hodnoty nezapoítava.

## **Typ grafu**

<span id="page-1-0"></span>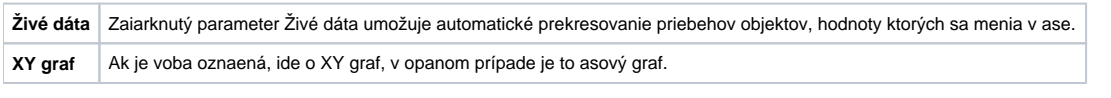

## **Max. riadkov v tabuke**

Maximálny poet riadkov zobrazený v tabuke pod grafom. Ak má graf definovaných viac priebehov, budú v tabuke dostupné pomocou rolovacieho pruhu.

#### **Poiatoné zobrazenie**

Zaškrtávacie políka veda týchto volieb slúžia na zakázanie alebo povolenie zobrazenia jednotlivých astí grafu pri otvorení okna grafu. Aktívne - zaiarknuté voby znamenajú, že príslušné asti budú po otvorení okna grafu zobrazené. Tabuku, ukazovadlo, raster a spolonú y-ovú os je možné vypína a zapína v okne grafu aj prostredníctvom [ovládacích tlaidiel.](https://doc.ipesoft.com/pages/viewpage.action?pageId=17268805)

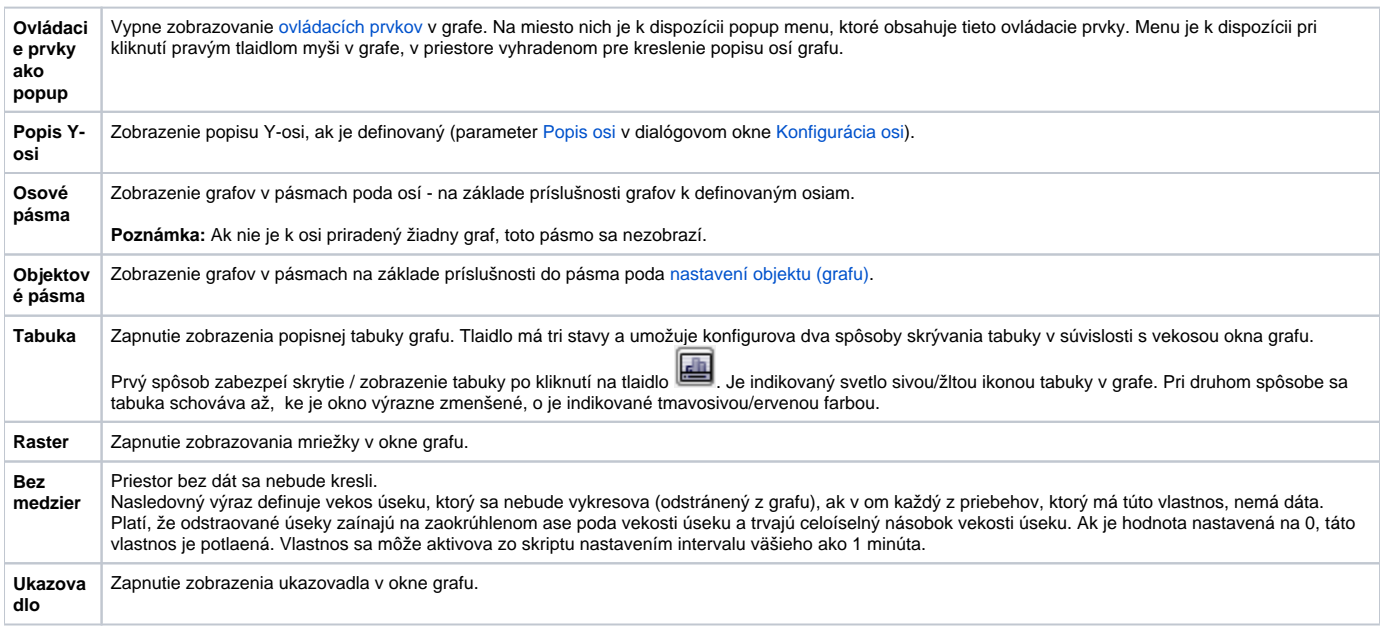

## **Farebná paleta**

Výber [farebnej palety,](https://doc.ipesoft.com/pages/viewpage.action?pageId=17269557) ktorá bude použitá v konfigurácii daného grafu.

## **Exportovací podadresár**

Nastavenie exportovacieho podadresára, ktoré je možné vykona dvoma spôsobmi:

- 1. Priamym zadaním do editaného políka.
- 2. Cez tlaidlo , ktoré otvorí okno pre vyhadanie požadovaného adresára obsahujúceho CVS.
- Výber potvrte tlaidlom **OK.** V prípade, že sa v danom adresári nenachádza CVS podadresár so súborom Repository, tak užívate bude môc operáciu bu preruši, alebo použi vybratú cestu, ktorá nebude na zaiatku obsahova cestu pre **XML Repository adresár**. Táto cesta sa vyplní do editaného políka.